## Storniranje knjižb v glavni knjigi

**V tem prispevku**

Zadnja sprememba 10/10/2022 12:09 pm CEST | Objavljeno 26/09/2022 2:52 pm CEST

Če želimo stornirati določene knjižbe v glavni knjigi, se postavimo na Dvostavno knjigovodstvo - Dnevne obdelave - Pregled knjiženja. Na pregledu knjiženja se omejimo na določeno obdobje/temeljnico/konte/datume/številko dokumenta/znesek v breme ali dobro.

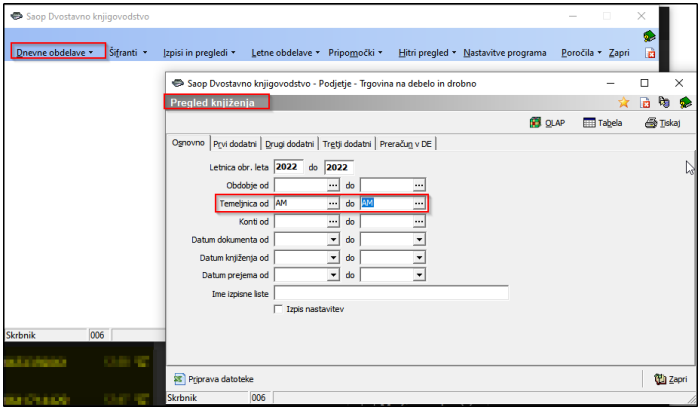

Odprejo se nam knjižbe iz vpisane temeljnice:

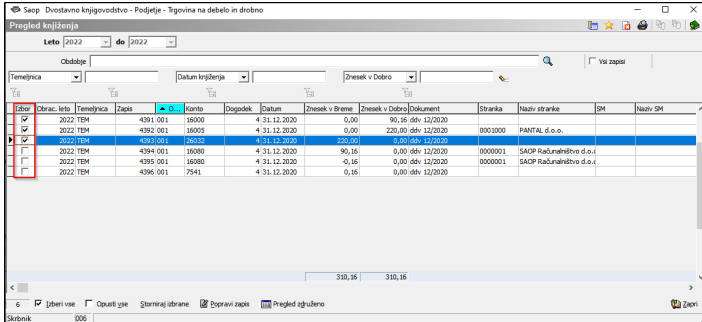

Knjižbe, ki jih želimo stornirati obkljukamo in kliknemo Storniraj izbrane. V kolikor so postavke med seboj zaprte (konto 12,22 in ostali saldakonti) je potrebno postavke najprej odkleniti v pripomočkih Dvostavnega knjigovodstva: Odpiranje ppostavk. Prikaže se nam osnutek knjižb oz. pregled storna za knjiženje v posredno knjiženje:

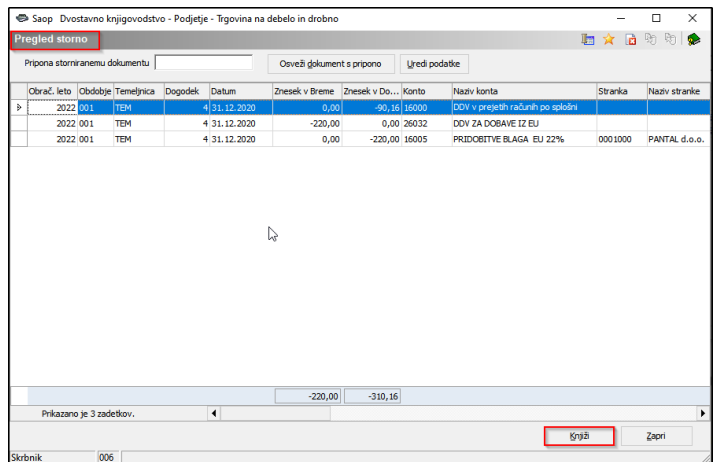

Kliknemo knjiži in knjižbe se nam zapišejo v posredno knjiženje. Storno knjižbe lahko izbrišemo in ponovimo postopek.